比特币(Bitcoin)是目前市场上最为热门和广为关注的加密货币之一。作为全球 范围内最大的加密货币交易平台之一,Bitget提供了方便、安全和高效的交易环境 ,使用户能够参与比特币交易。本文将详细解析在Bitget上进行比特币交易的操作 步骤,以及如何确保安全,并实现最佳的交易策略。

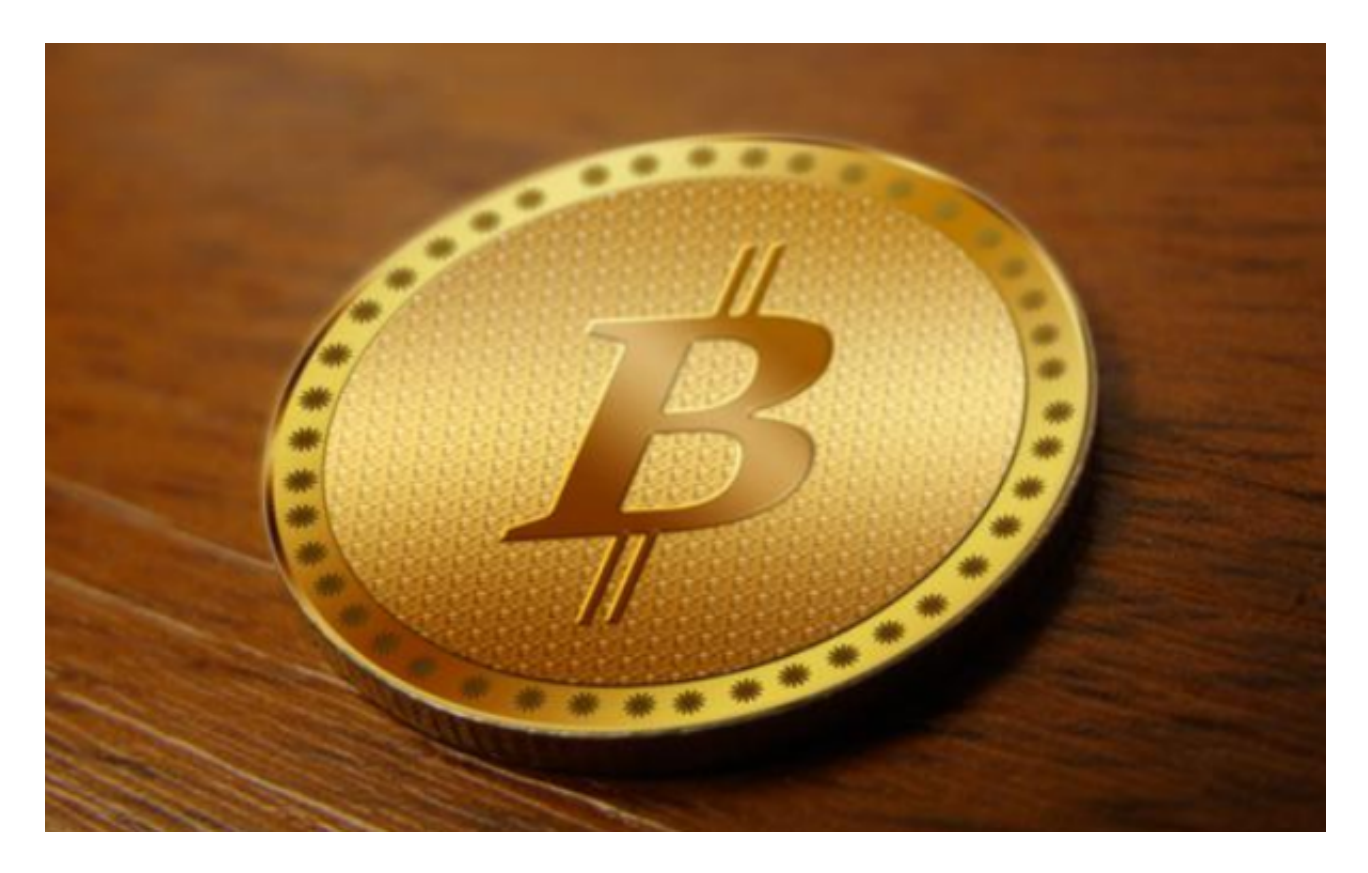

第一步:注册和实名认证

 在开始之前,首先需要在Bitget上注册一个账户。注册过程相对简单,只需提供必 要的个人信息,如姓名、邮箱地址和手机号码等,然后按照指示完成相关的验证步 骤。为了确保账户的安全性和合规性,Bitget通常要求用户进行实名认证。这涉及 到提交一些身份证明文件,如身份证复印件和个人照片等,并按照指示完成相关的 审核流程。

第二步:充值

 一旦账户注册和实名认证完成,接下来需要充值比特币到Bitget账户。登录账户后 ,找到"充值"选项,并选择比特币(BTC)作为充值的币种。Bitget将为您提供 一个唯一的比特币充值地址,将该地址用于发送比特币到您的Bitget账户。请注意 ,由于比特币网络上的确认时间可能会有所不同,所以需要耐心等待几个确认块的 确认,以确保充值金额到账。

第三步:交易界面和交易工具

 一旦充值到账,您可以通过Bitget的交易界面开始进行比特币交易。交易界面通常 提供了实时的市场行情、交易对的选择、K线图表以及买卖订单列表等重要信息。 在交易界面上,您可以选择合适的交易对,并使用Bitget提供的交易工具进行交易 决策,如限价和市价订单等。

第四步:交易策略和风险管理

 在进行比特币交易之前,建议根据自身的投资目标和风险承受能力制定一个交易 策略。比特币市场波动较大,因此选择一个合理的交易策略非常重要。一些常见的 策略包括趋势交易、反转交易和混合交易等。此外,合理的风险管理也非常重要, 例如设置止损和止盈位,以便在价格变化超出预期时能及时止损或锁定利润。

第五步:下单和交易操作

当您准备好进行比特币交易时,您可以在交易界面上选择"买入"或"卖出"选 项,并填写所需的下单信息,如价格和数量等。请注意,在Bitget上,有些交易工 具可能有手续费,并且手续费的计算方式可能因交易所和交易对而异。确保熟悉并 理解相关的费用结构和费率计算方法。

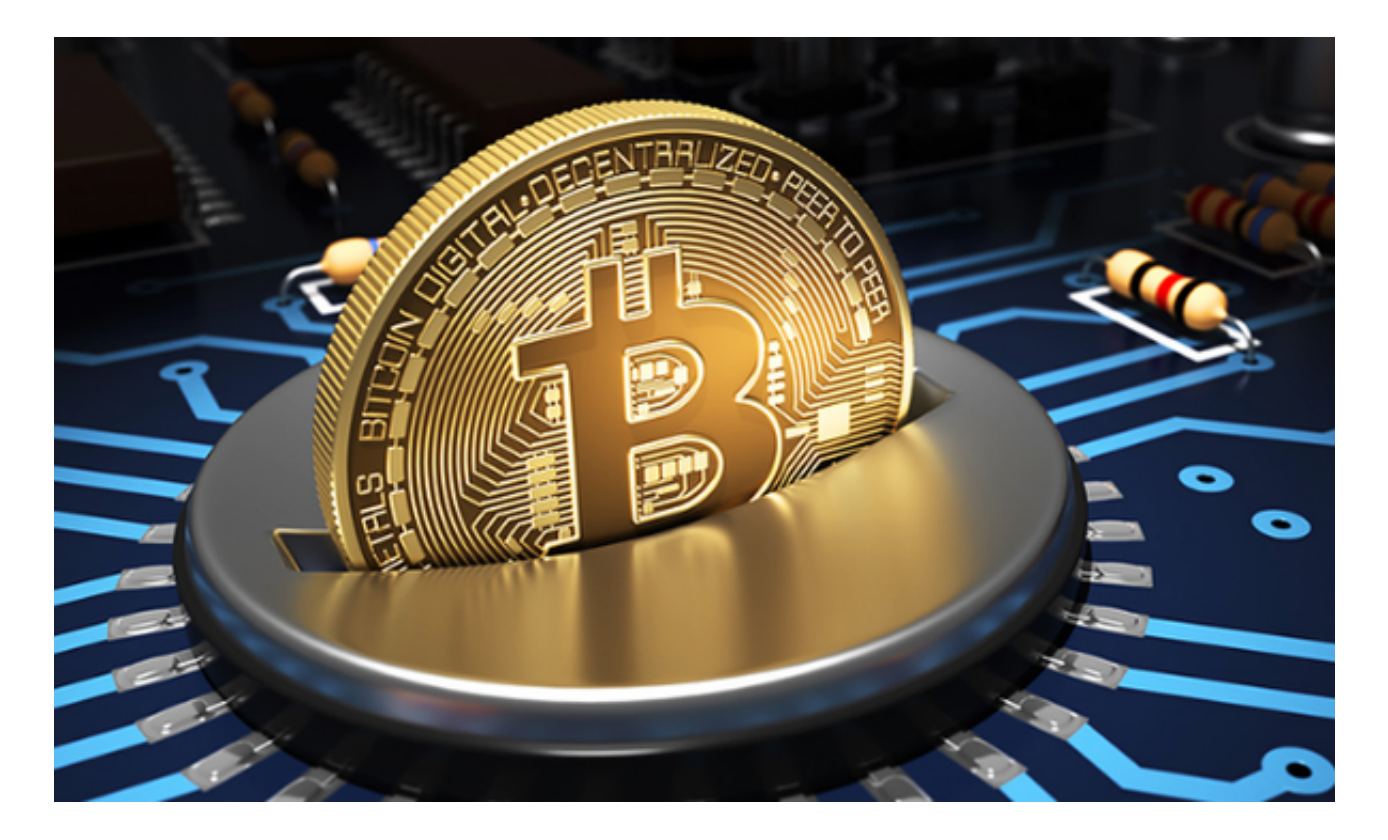

第六步:处理和管理交易结果

 当您的订单被执行后,您可以在交易界面或订单历史记录中查看交易结果。如果 交易成功,您的比特币余额将相应调整。此外,Bitget还提供了一些额外的功能和 工具,如止盈止损、追踪止损和条件化下单等,这些工具可以帮助您更好地管理和 控制您的交易。

 通过Bitget进行比特币交易可以为用户提供便利和安全。在操作步骤方面,用户需 要先注册和进行实名认证,然后充值比特币到Bitget账户。接下来,在交易界面上 选择适合的交易对,并使用交易工具制定和执行交易策略。

 最后,关注交易结果并及时管理和处理交易。同时,用户还应制定合理的交易策 略和风险管理方法,以提高交易的成功率和利润。对于任何初次接触Bitget和比特 币交易的用户,建议先以小额交易为主,并逐步增加交易规模,以更好地熟悉平台 和市场的运作。